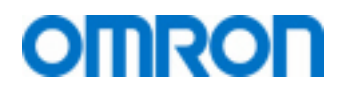

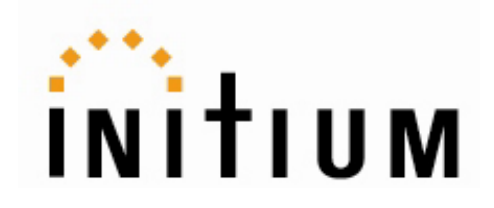

# **Promi-SD™**

# **User Manual**

**Promi-SD-OA**

Version 1.0

# by Bluetooth

# Enabling Wireless Serial Communications

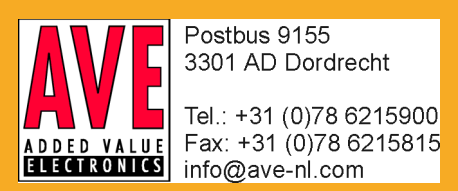

### **Contents**

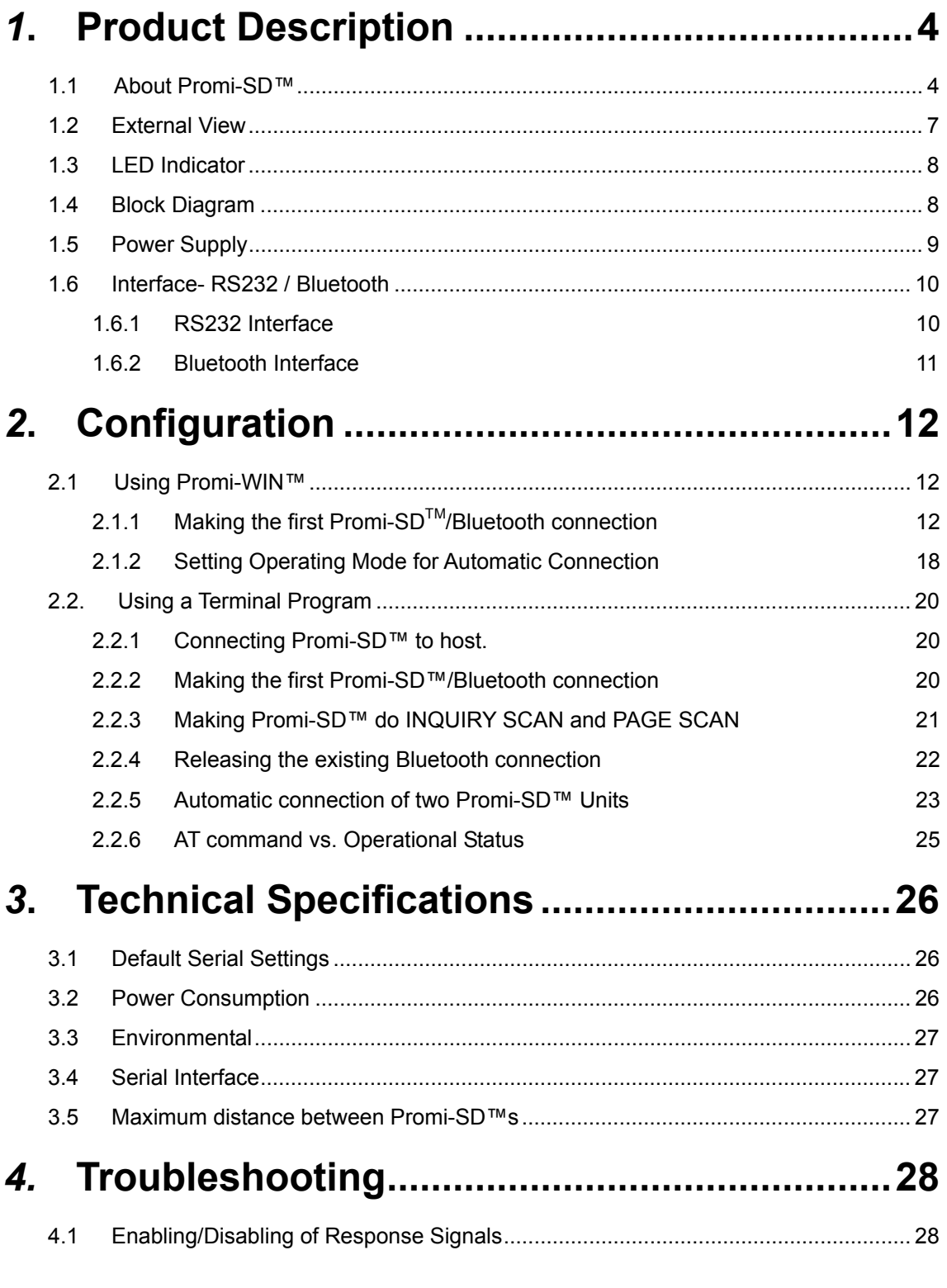

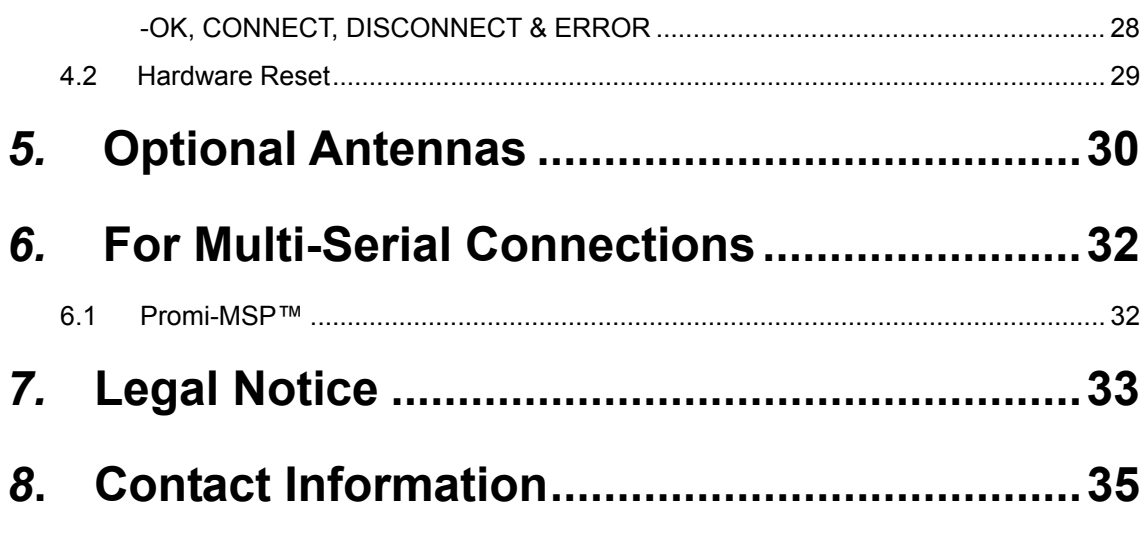

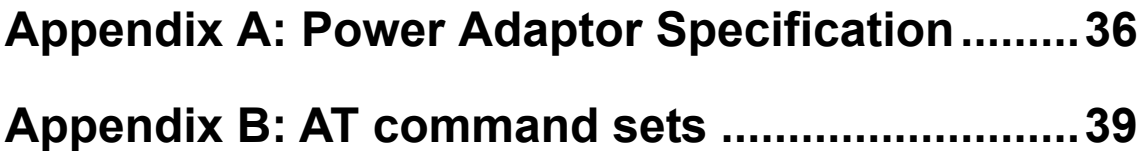

# *1***. Product Description**

#### **1.1 About Promi-SD™**

Promi-SD™ is developed for long range, easy-to-install, low-cost, wireless serial communications. Provided is point-to-point wireless connection without standard RS232 cables.

For point-to-multipoint connections, please refer to our **Promi-MSP™**, providing all the features of RS485.

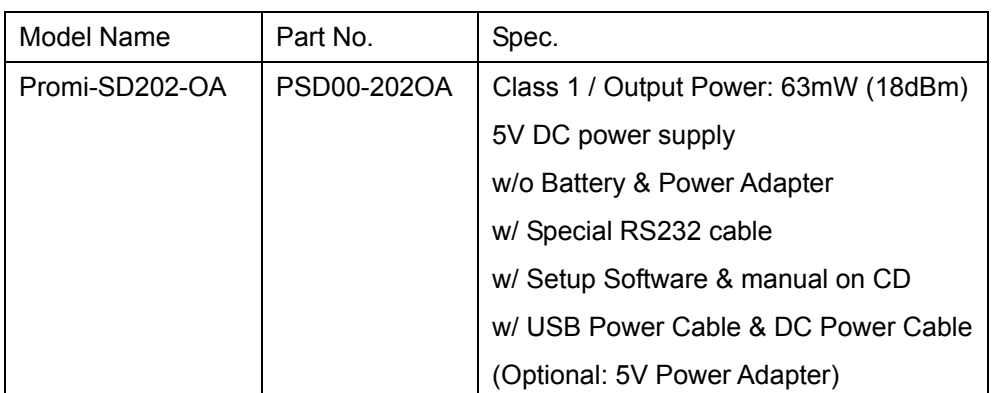

Product line

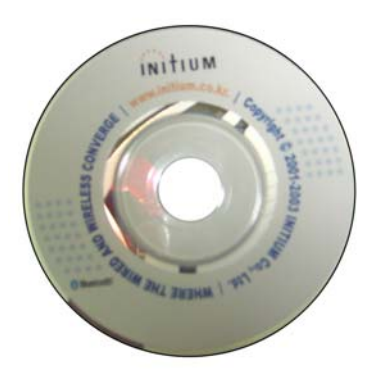

Fig. 1.1.1 A CD-ROM inclusive a setup software (Promi-WIN™) and user manual

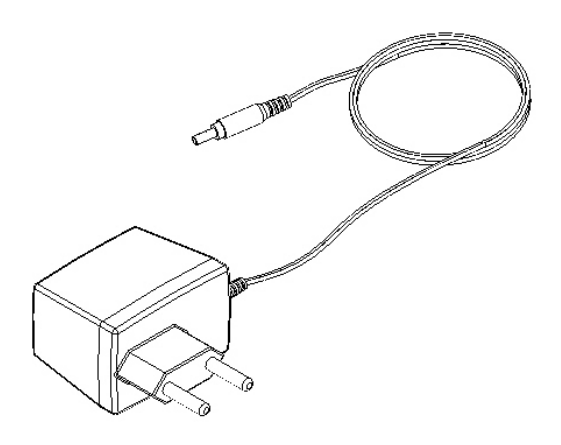

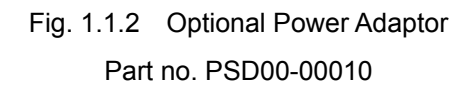

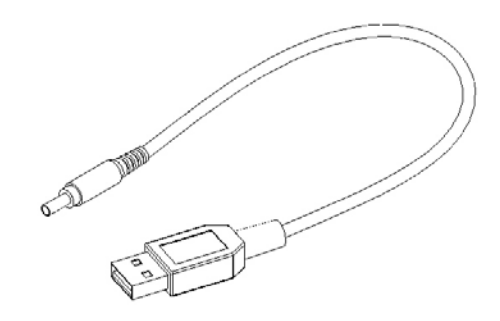

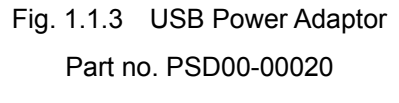

\*You may use USB port to supply power to Promi-SD™ using this USB power cable

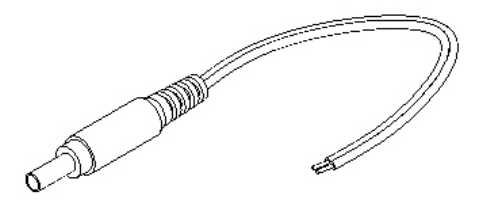

Fig. 1.1.4 DC Power Cable Part no. PSD00-00030 \*Red colored line of DC power cable is for '+'

Promi-SD™ User Manual ver 1.0 Model: Promi-SD202-OA www.initium.co.kr

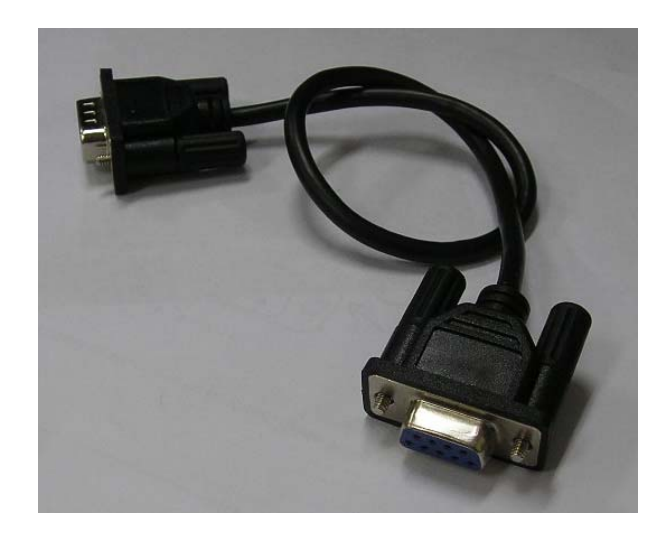

Fig. 1.1.5 Special RS232 Cable (Female-Female) **ONLY for PC to PROMI-SD202-OA connection**

Part no. PSD00-00070

#### **1.2 External View**

Promi-SD™

Dimensions: 60 x 26 x 16 (mm)

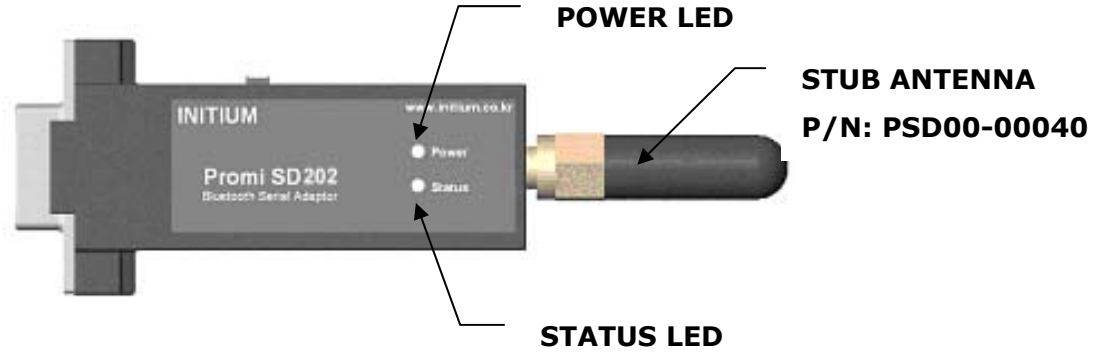

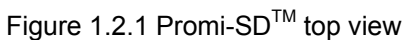

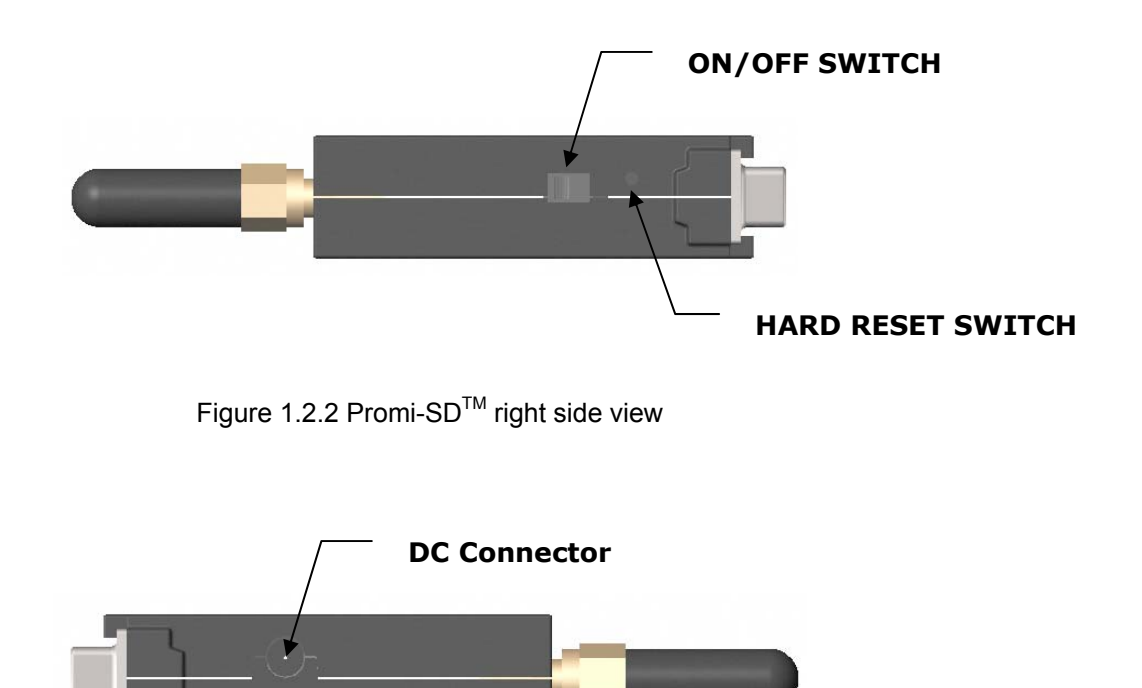

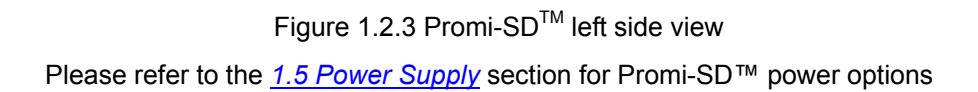

#### **1.3 LED Indicator**

The Promi-SD™ STATUS LED indicates the following:

- Amber STATUS LED indicates standard mode on Promi-SD™ power-up.
- Green STATUS LED indicates Promi-SD™ is connected to another Bluetooth device
- Green flashing STATUS LED every second indicates Promi-SD™ INQUIRY operation
- Green flashing STATUS LED every 3 seconds indicates Promi-SD™ INQUIRY SCAN or PAGE SCAN operation
- Green POWER LED of Promi-SD indicates power is being supplied.

#### **1.4 Block Diagram**

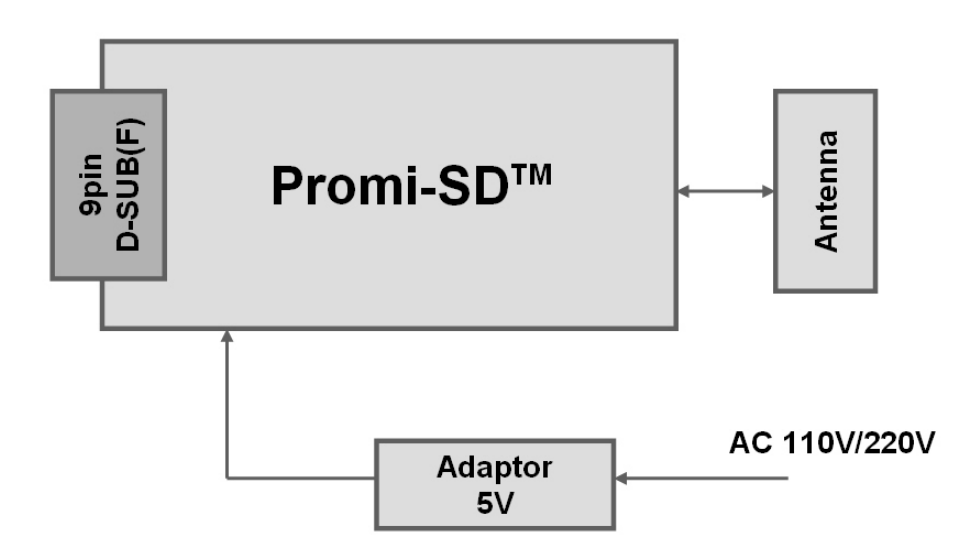

#### **1.5 Power Supply**

Power may be supplied by following ways:

- Power via a standard AC-plug DC-adapter (p/n: PSD00-00010)
- Power via USB power cable (p/n: PSD00-00020)
- Power via DC power cable (p/n: PSD00-00030)
- Power via pin 9 of D-SUB connector.

Promi-SD101 can be recharged by 4 ways above.

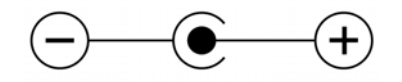

Figure 1.5.1. DC plug polarity

Promi-SD202-OA (Class1): 4V~12V, 150mA minimum

Current Consumption Data at different speeds of serial communications:

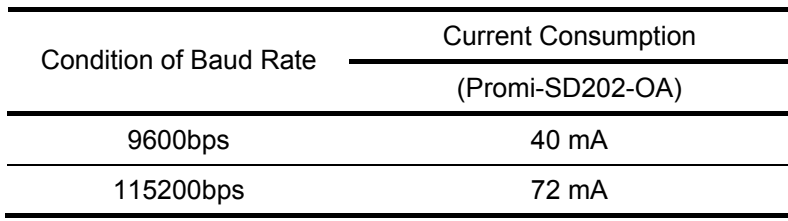

#### **1.6.1 RS232 Interface**

Promi-SDTM has a 9-PIN DSUB (Male) connector as shown below in Fig 1.7.1.

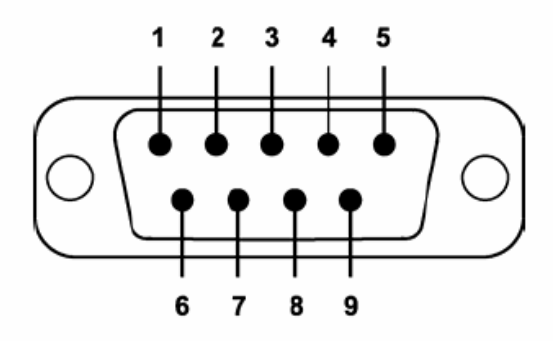

Figure 1.7.1 9-PIN DSUB (Male)

• The serial interface is RS232 DCE configured; a DTE device can be connected.

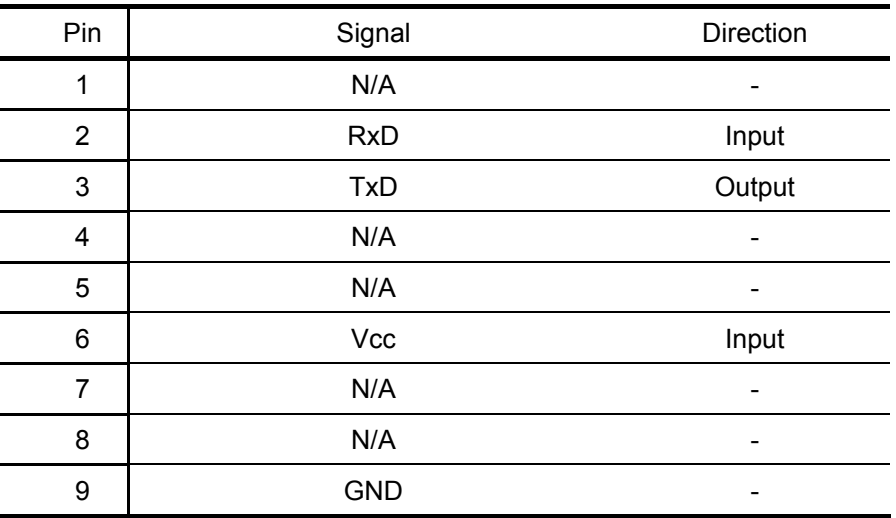

 $\bullet$  Baud rate: 1200~115200 bps

**Table 1.7.1. Promi-SD-OA, 9-PIN Specification** 

#### **1.6.2 Bluetooth Interface**

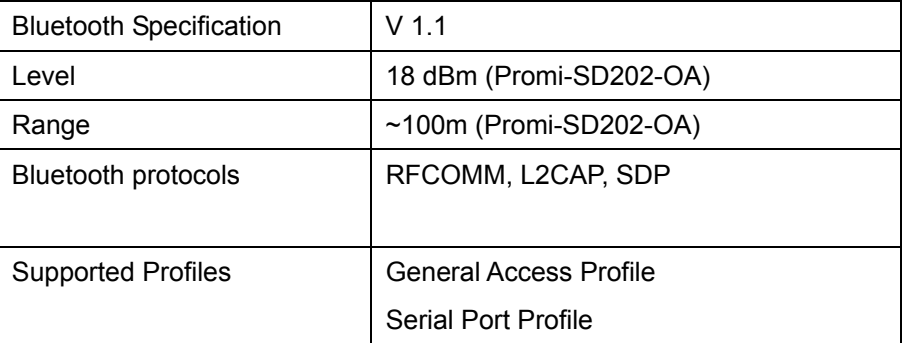

w

#### **2.1 Using Promi-WIN™**

With Promi™-SD, Bluetooth wireless connections can be made to any Bluetooth device supporting SPP (Serial Port Profile). Especially when using the SD as a cable replacement, take advantage of the Promi™-SD automatic connection feature. Once a pair of SDs is set for this feature, they automatically connect when powered up. A pair of SD units, within their radio range, may be used as a virtual RS-232 cable.

To make wireless connections between two Bluetooth devices, one device should be in *Discoverable* (INQUIRY SCAN) *and Connectable* (PAGE SCAN) as well. Most Bluetooth devices are set to *Discoverable* and *Connectable* in manufacture. However, to maximize internal battery life, SD INQUIRY SCAN and PAGE SCAN are disabled. To make SD respond to the INQUIRY and PAGE operations of other Bluetooth devices, activate INQUIRY SCAN and PAGE SCAN.

Before making the first Bluetooth connection with SD units, be prepared with a pair of SD units and also install the PromiWIN™ program on the CD enclosed in the Promi™-SD product package.

#### **2.1.1 Making the first Promi-SDTM/Bluetooth connection**

To make Bluetooth wireless connections with SD, first connect the SD to a host computer running PromiWIN™ as instructed below. Then activate SD INQUIRY SCAN and PAGE SCAN from PromiWIN™.

Let's suppose there are 2 Promi-SD™s, SD1 and SD2:

- 1. Connect the SD1 to a host serial port and turn on the SD.
- 2. Check the SD1 STATUS LED color. Amber indicates standard mode. Start the PromiWIN<sup>™</sup> configuration program by clicking the program icon under **Start/Programs/PromiWINTM**.

3. Please open **PromiWIN**  $\rightarrow$  **PromWIN configuration** menu to set up the PromiWIN to be matched with Promi-SD.

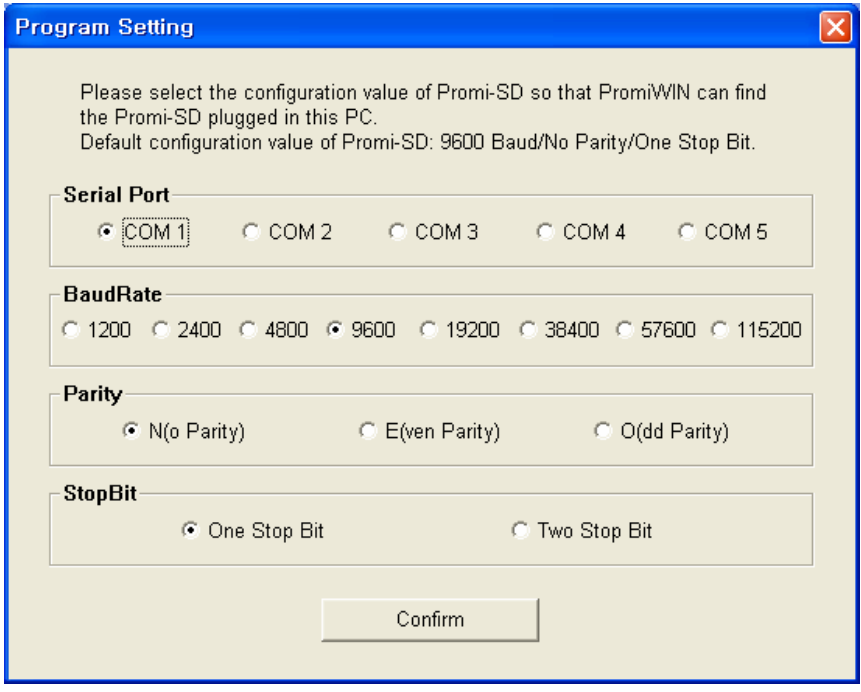

Check COM port number of your PC where Promi-SD is plugged in.

 Check BaudRate/Parity/StopBit. Users need to select the correct configuration value of Promi-SD to start.

Default Setting of Promi-SD: 9600/NoParity/ One Stop bit. Users may NOT change the configuration of Promi-SD, the job should be done at **DeviceSetting** menu

4. Select **Promi-SD**  $\rightarrow$  **Start Configuration** in the menu. **Information** will be displayed as shown in Figure 1.

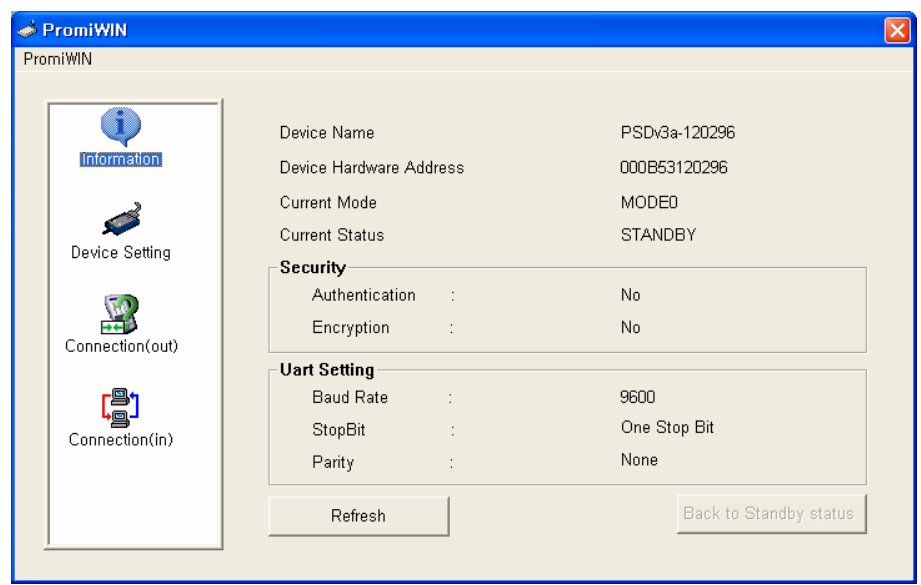

Figure 1

 **Device Name:** Shows default device name of Promi-SD. Ex) PSDv3a-120296 PSDv3a means the version of firmware of Promi-SD. Users may change the Device name at Device Setting page.

**Device Hardware Address:** Default Bluetooth Device Address.

 **Current Mode:** This show current operation MODE of Promi-SD.

 **Current Status:** Status of Promi-SD operation: Standby / Pending/ Connect. **Security:** This shows current Security setting values.

 **Uart Setting:** Shows current setting of UART. If users want to change Baud Rate/ StopBit/ Parity, please go to **Device Setting** page.

5. Click the '**Device Setting'** icon in the list control box.

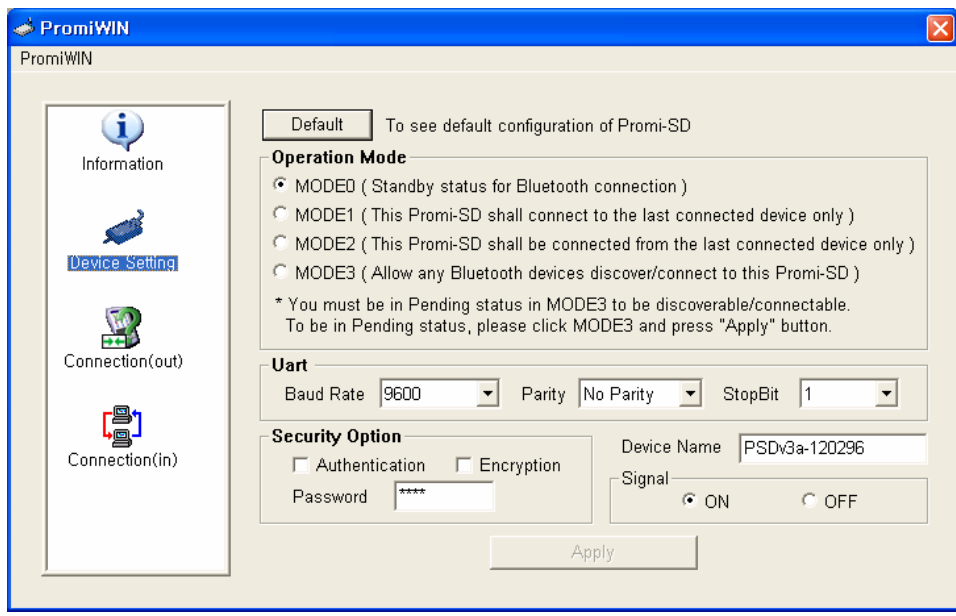

Figure 2.

#### **Operation Mode:**

 **Mode0:** Default Mode to set up Bluetooth connection

- **Mode1:** Mode1 & Mode 2 are for secure connection. Promi-SD that has been set to Mode1 will try connection to the last connected device only.
- **Mode2:** Promi-SD that has been set to Mode2 will wait fro connection from the last connected device only.
- **Mode3:** In Mode3, Promi-SD will be discoverable/connectable by any kind of Bluetooth devices. If users want to make a connection between Promi-SD and other Bluetooth CF cards or USB dongles, please set Mode3. For more information, please refer to the Trouble shooting guide of this manual.

 **\*Promi-SDs which are paired using Mode1 & Mode2 will be automatically connected, unless Mode setting is changed.** 

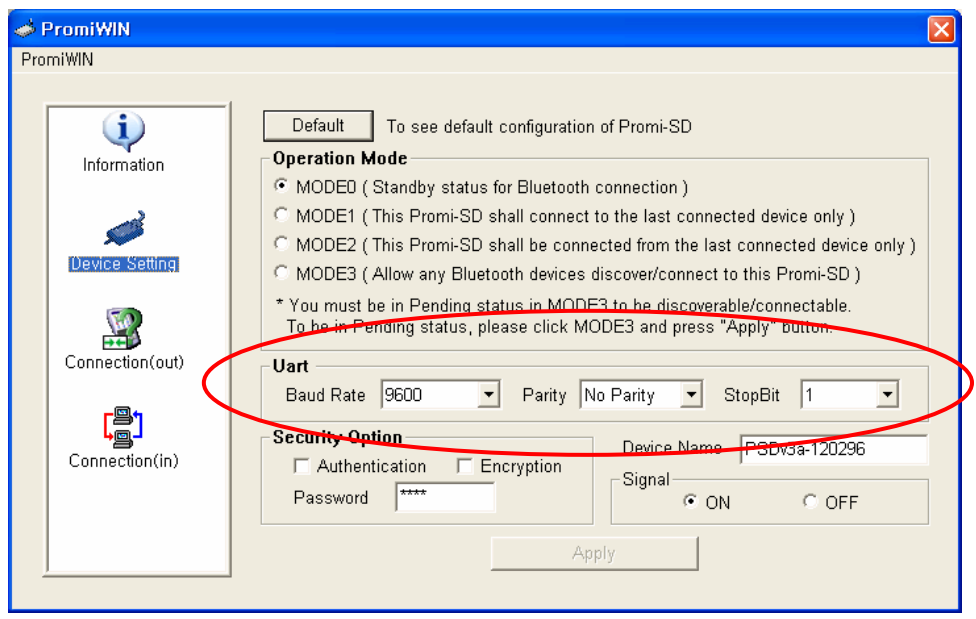

**Uart:** To change the Baud rate/Parity/StopBit, please use this Uart setting menu.

**\*NOTE: Please do not confuse with PromiWIN configuration menu. PromiWIN configuration menu will only set the configuration of PromiWIN. To Change the configuration of Promi-SD, users must use this Uart setting menu in Red circle above.**

**Security Option:** Users may set the security option. Authentication/ Encryption/ password.

**Device Name:** Users may change the device name to be more friendly.

- **Signal:** If users want to remove the response signals from Promi-SD, such as OK, CONNECT, DISCONNECT, ERROR on each events, users may turn off the signal here. This can be done by ATS10=n command.
- 6. Click the 'Connection(in)' icon in list control box. Check both options and then click the 'Start' button as shown in Figure 3. The SD1 now starts INQUIRY SCAN and PAGE SCAN operations. During the operation, the STATUS LED will flash green, twice every 3 seconds.

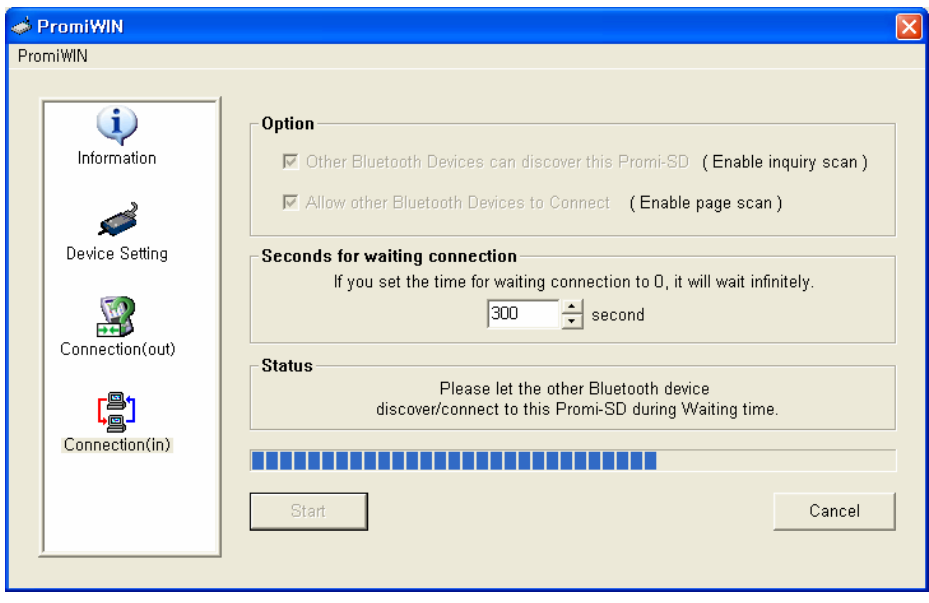

Figure 3.

- 7. After the INQUIRY SCAN and PAGE SCAN setting of the SD1 is finished , please plug out SD1. **Then plug in another SD to connect to SD1, SD2, may be connected to the host.**
- 8. Select PromiWINTM and repeat the preceding procedure for **SD2**
- 9. Select the 'Connection(out)' icon in the list control box and click the search button.

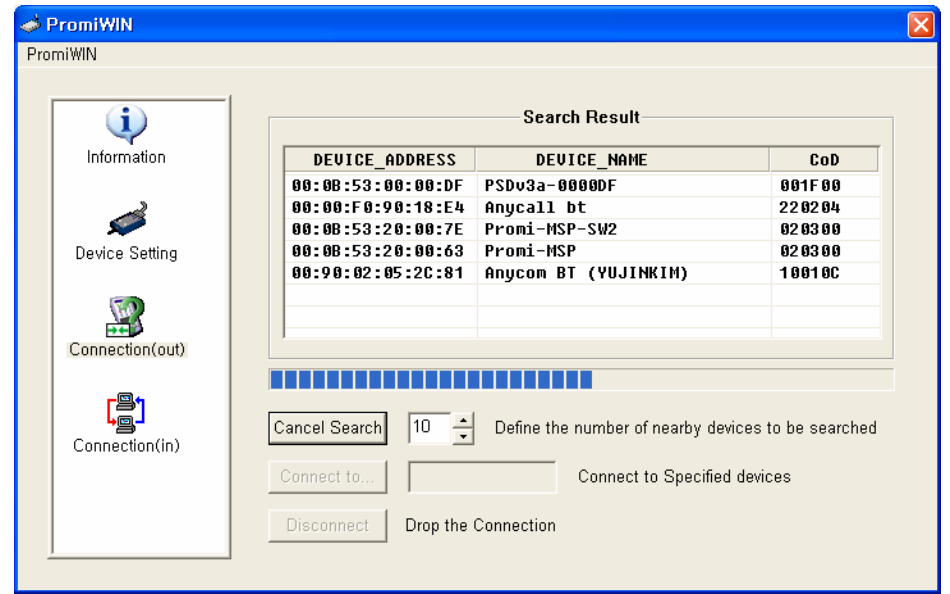

10. Now the additional SD2 enters INQUIRY operation.

Figure 4.

- 11. From the 'Search Result' menu click the item with 'Promi-SD1' as its DEVICE\_NAME.
- 12. Once selected, its BD\_ADDR will appear in the dialog box on the right side of the 'Connect to…' button.
- 13. Click the 'Connect to…' button and the 'Successful Connection' Popup box will appear as shown in Figure 5.

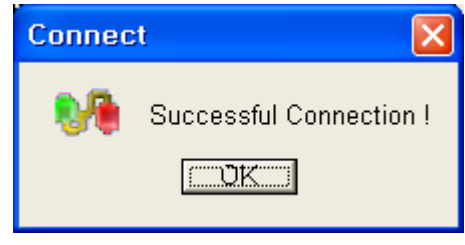

Figure 5.

- 14. To release the first Bluetooth wireless connection between the SD units click the 'Disconnect' button.
- 15. **For automatic connection setup, set SD1 as Mode 2 and SD2 as Mode 1.**

To utilize the SD automatic connection feature, make a Bluetooth connection between two SD units. Once connected, one SD stores the 48-bit BD\_ADDR of its counterpart.

To expedite the 48-bit BD\_ADDR input operation, SD is designed to store the BD\_ADDR of its latest counterpart.

#### **2.1.2 Setting Operating Mode for Automatic Connection**

New SD units are default set to 'MODE 0'. For SD automatic connection change the operating mode of an SD to MODE 1 and another to MODE 2. The following simple steps describe the SD operating mode change procedure.

1. After making a Bluetooth wireless connection between two SD units, set the operating mode of one SD to MODE 1, as shown in Figure 6.

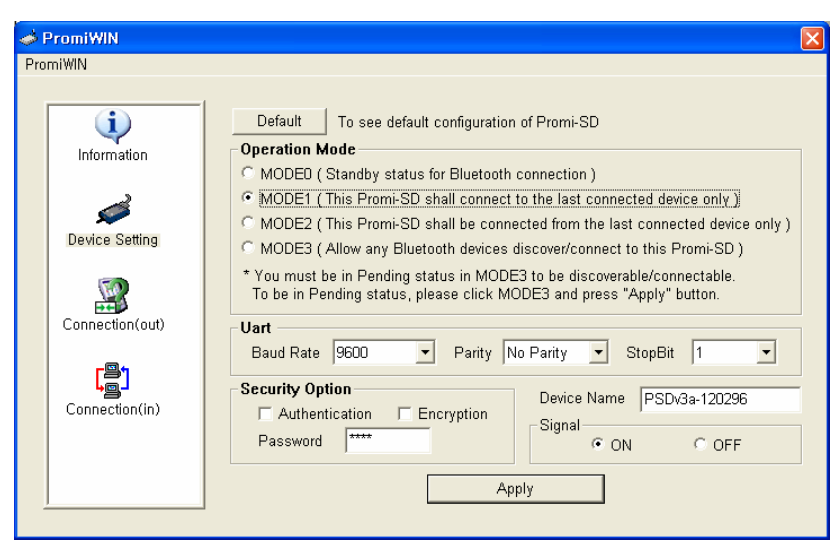

Figure 6.

2. Set the operating mode of another SD to MODE 2 as shown below.

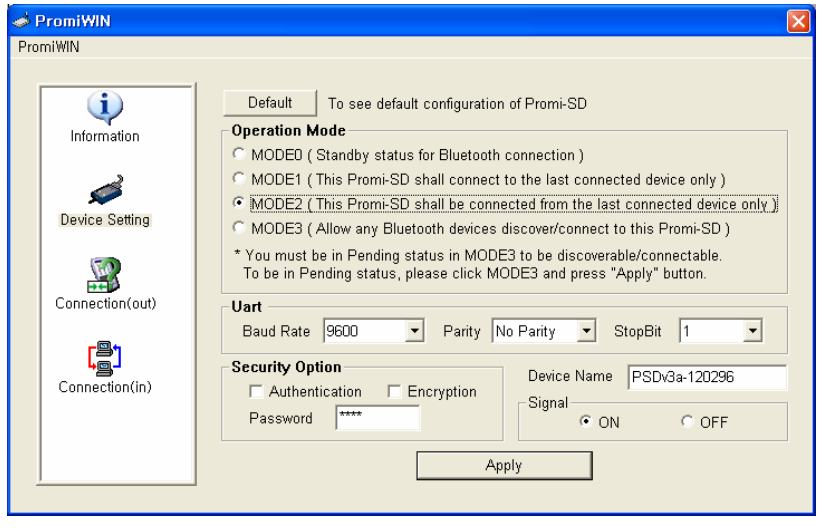

Figure 7.

3. Turn off both SD power supplies. From now, when both SD units are powered up again, they will automatically connect. (To release this feature, reset both SD units. Amber SD STATUS LED indicates successful reset process.)

Promi-SD<sup>™</sup> units are easily controlled and configured via PromiWIN<sup>™</sup>. Likewise functions are accomplished via any terminal program such as HyperTerminal. AT command sets supported by Promi-SD<sup>TM</sup> add sophistication to Promi-SD<sup>TM</sup> control.

#### **2.2.1 Connecting Promi-SD™ to host.**

For SD use, follow the simple instructions below:

- 1. Connect an SD to a host serial port. Then, turn on the SD.
- 2. Check the STATUS LED color. Amber indicates standard mode.
- 3. Execute any terminal program and activate Local Echo.
- 4. Configure the host serial port to match the SD unit configuration. The SD default configuration is 9600 bps Baud, 8 Data bit, No Parity, 1 Stop bit and H/W flow control.
- 5. Enter 'AT' command at the prompt. An SD 'OK' reply indicates proper operation.

#### **2.2.2 Making the first Promi-SD™/Bluetooth connection**

As stated before, Bluetooth wireless connections can be made with any other Bluetooth device supporting Bluetooth SPP (Serial Port Profile). For Bluetooth wireless connections to an SD, first make another SD '*Discoverable*' and '*Connectable*'. In this case, refer to section 3.3 before following the instructions below.

1. First check the status of the SD by entering 'AT+BTINFO?'. The SD response is comprised of BD\_ADDR, Device Name, Operating Mode, Operating Status, Authentication and Encryption flags. To make connection to other Bluetooth devices, the operating status of the first SD should be 'STANDBY'. A 'PENDING' operating status of the first SD indicates the unit is busy with another operation. In this case, cancel the ongoing operation by entering the 'AT+BTCANCEL' command.

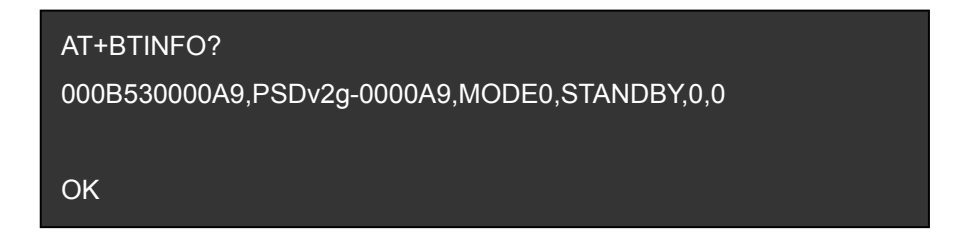

2. Search other local Bluetooth devices by entering the 'AT+BTINQ?' command.

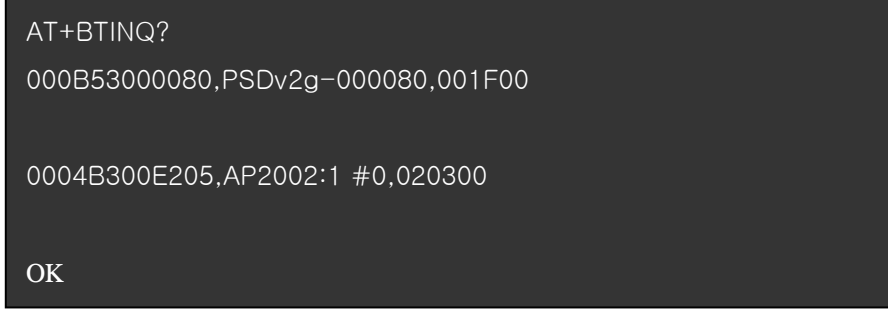

- 3. Check the search list. Enter 'ATD' command in the BD\_ADDR of any Bluetooth device for connection. During the connection process, the STATUS LED will flash green every second.
- 4. Connection is indicated by the SD returning a 'CONNECT' message and displaying a green STATUS LED.

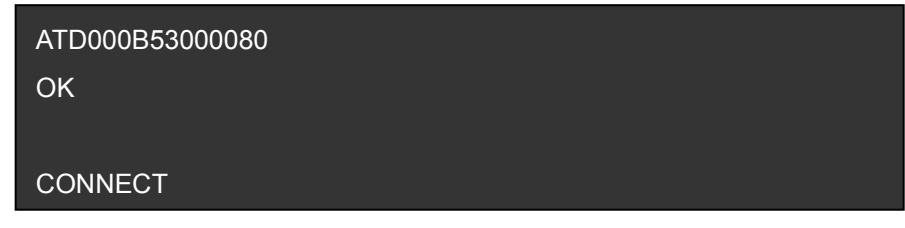

#### **2.2.3 Making Promi-SD™ do INQUIRY SCAN and PAGE SCAN**

Unlike many Bluetooth serial dongles, the SD has an internal, rechargeable battery. As stated before, to maximize battery life, the SD INQUIRY SCAN and

PAGE SCAN is set to disabled in manufacture. Therefore, to make the SD "*Discoverable"* (INQUIRY SCAN) and "*Connectable"* (PAGE SCAN), these operations must be manually activated.

1. Check the SD status by entering a 'AT+BTINFO?' command.

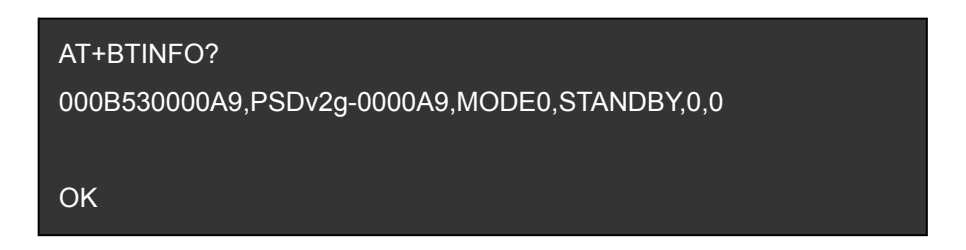

2. Enter the 'AT+BTSCAN' command. The SD will start INQURY SCAN and PAGE SCAN operation. During the process, the SD will flash twice every 3 seconds until it is connected to another Bluetooth device.

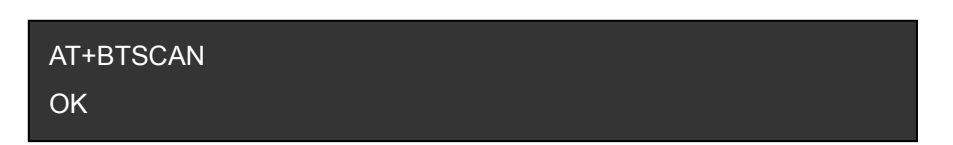

3. Try Bluetooth connection to the SD from the other Bluetooth device. Once connected the first SD will return the 'CONNECT' message and the STATUS LED will display a continuous green without flashing.

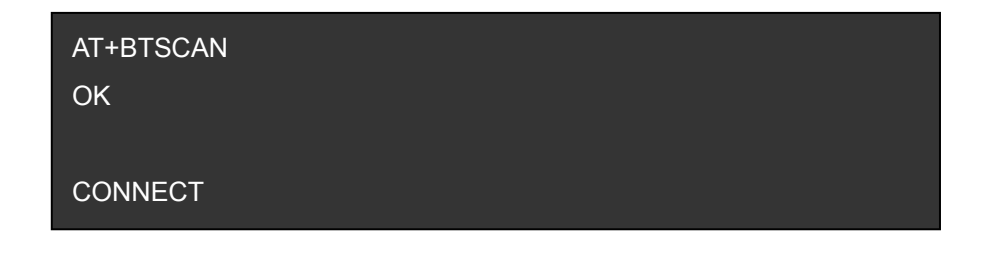

#### **2.2.4 Releasing the existing Bluetooth connection**

Once connected successfully, the SD becomes transparent to any serial applications on hosts. Data may be transferred within the radio range of the SD. According to SD terminology, this operating status is called 'ONLINE

STATUS'. In ONLINE STATUS, all AT commands are treated as characters and are ignored by the command interpreter of the SD. Therefore to escape from ONLINE STATUS enter escape string '+++'.

1. Transition from ONLINE STATUS to STANDBY STATUS by entering '+++' string to the SD. Check the current SD status by entering the 'AT+BTINFO?' command. The SD status should display CONNECT STATUS.

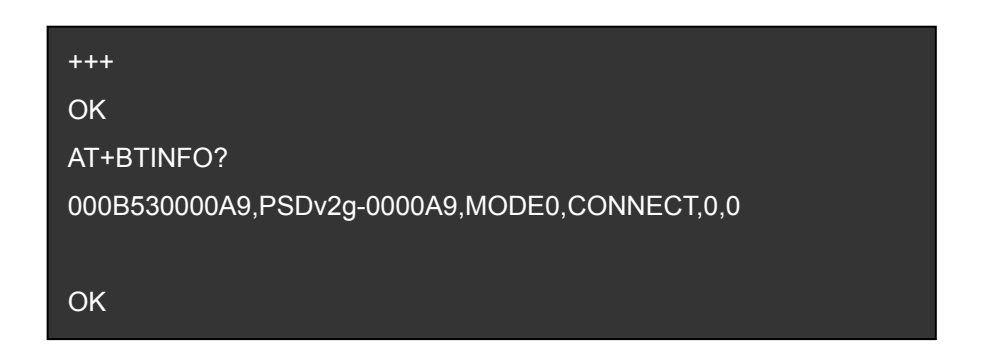

2. Release the current Bluetooth connection by entering 'ATH' command. Once disconnected successfully, the SD returns the 'DISCONNECT' message.

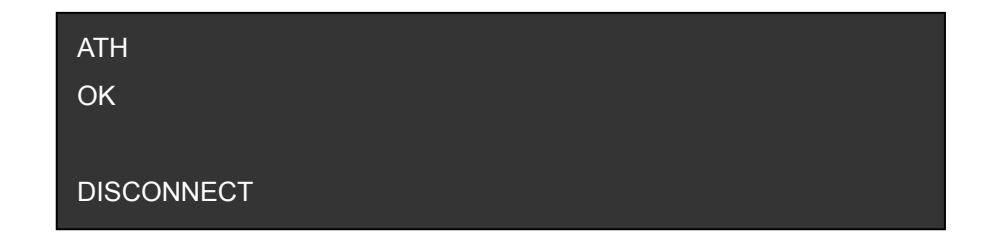

#### **2.2.5 Automatic connection of two Promi-SD™ Units**

Two SD units connect automatically when powered up. For automatic SD connection first make a Bluetooth connection between two SD units. Once connected, the SD stores the 48-bit BD\_ADDR of its counterpart. To expedite 48-bit BD\_ADDR input operation, the SD is designed to store the BD\_ADDR of its latest counterpart.

- 1. Set one SD to do INQUIRY SCAN and PAGE SCAN operation as directed in section 3.3.
- 2. Set the other SD to connect to the SD in the previous step.
- 3. Once connected successfully, both SD units store the BD\_ADDR of their counterpart in their internal Flash. When desired, release the connection as directed in section 3.4.
- 4. Set the operating mode of one SD to MODE 1 by entering an 'AT+ BTMODE' command as shown below.

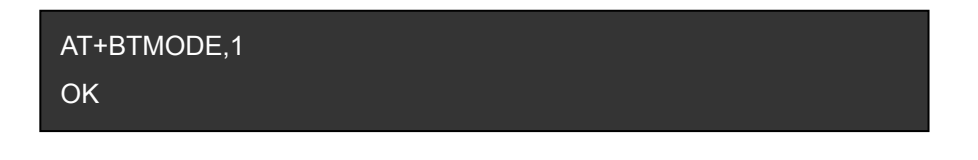

5. Set the operating mode of the other SD to MODE 2 by entering an 'AT+BTMODE' command as show below.

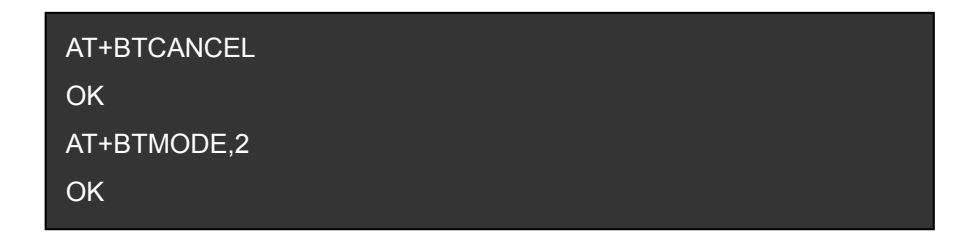

- 6. Turn both SD units power off. The SD pair will connect automatically when they are powered up again.
- 7. To release this paring, set them to MODE 0 by entering 'AT+BTMODE, 0'. or reset the units by pressing the RESET button.

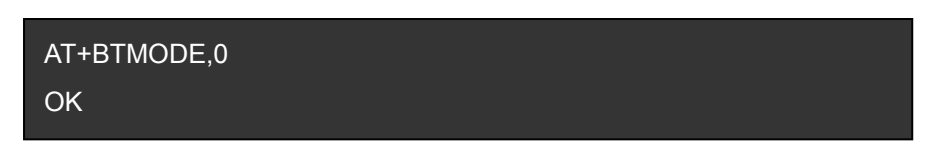

#### **2.2.6 AT command vs. Operational Status**

The AT command sets listed above can be executed per Promi-SD™ operational status. The following table shows the operational status and executable AT command sets.

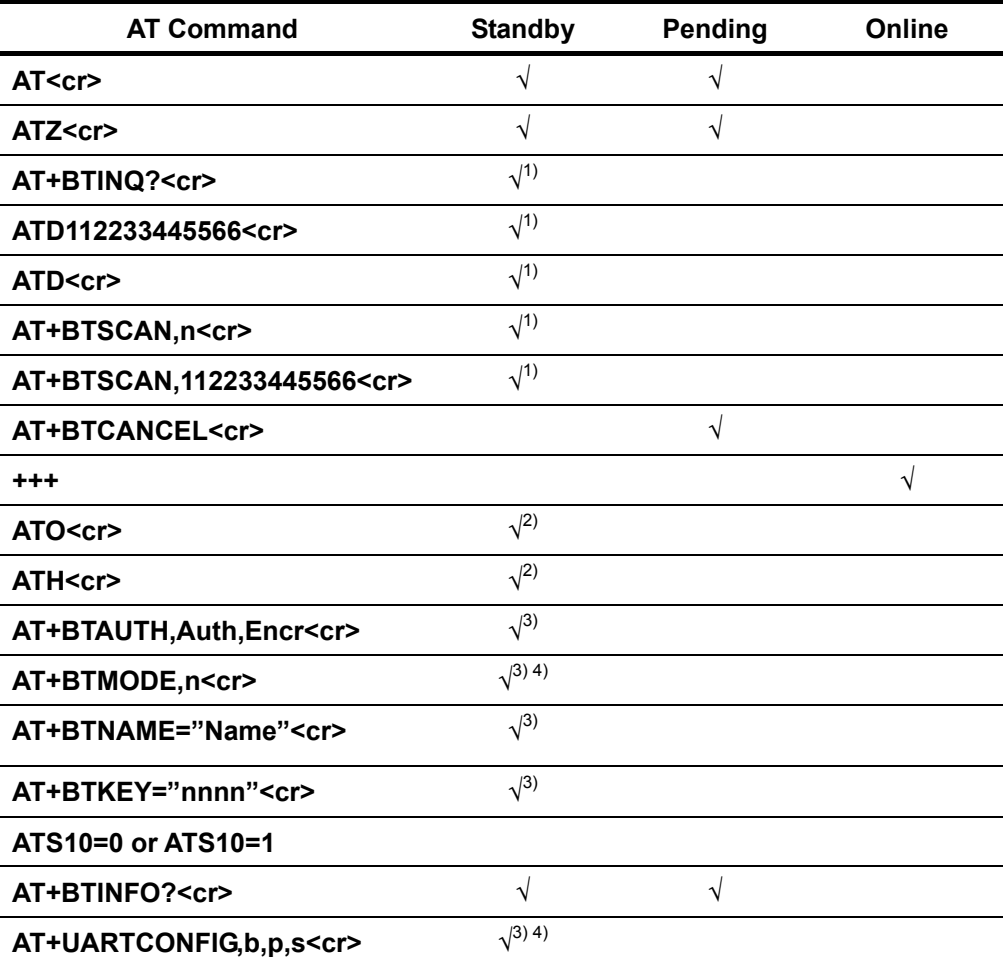

1) Effective when Promi-SD™ is not in connection with Bluetooth.

- 2) Effective when Promi-SD™ is in connection status with Bluetooth.
- 3) Recommend to be used when Promi-SD™ is not in connections status with Bluetooth
- 4) To apply new values to Promi-SD™, software reset requires by ATZ command or restart Promi-SD™.

#### **\*NOTE: Full AT commands set can be found in Appendix B.**

# *3***. Technical Specifications**

#### **3.1 Default Serial Settings**

• 9600 Baud, 8 data bits, no parity, 1 stop bit

#### **3.2 Power Consumption**

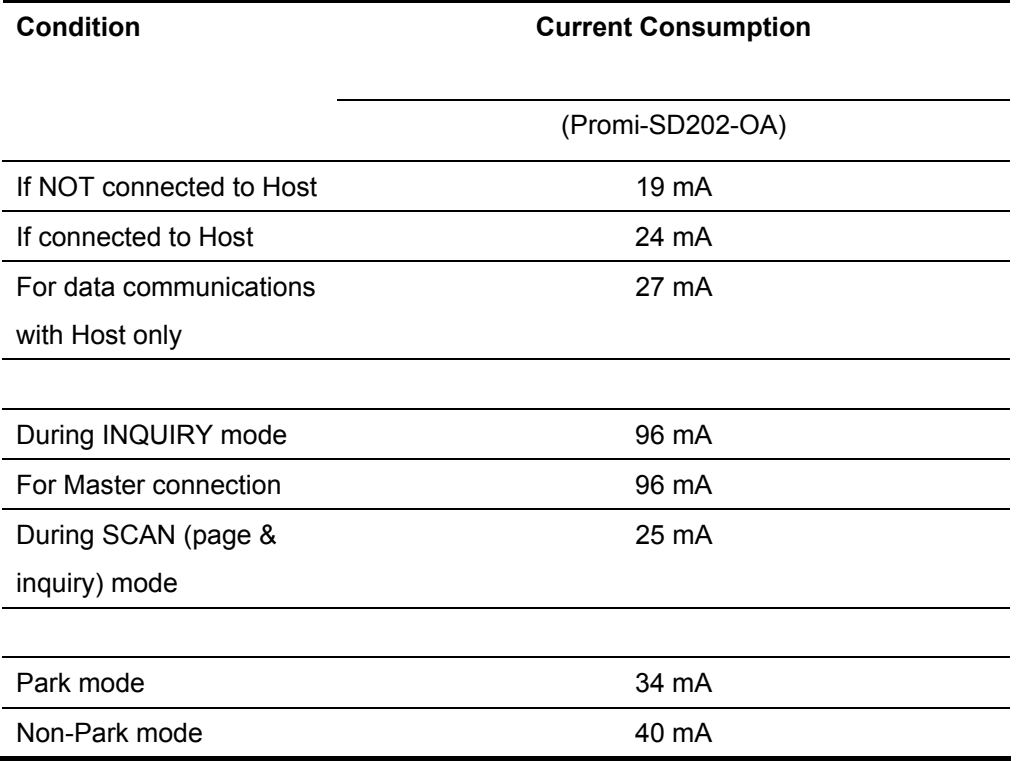

**Model No.: Promi-SD202-OA** 

Recommended operating conditions: -20'C~70'C Humidity: 90% Non-condensing

#### **3.4 Serial Interface**

**Model No.: Promi-SD202-OA** 

RS232, Female DSUB-9, 1200~230400 baud,

#### **3.5 Maximum distance between Promi-SD™s**

In open space, maximum distances between two Promi-SD units were tested using different types of Optional Antennas. Users may extend wireless link distance up to 1.2Km via Promi-SD202-OA with Patch Antennas for both sides.

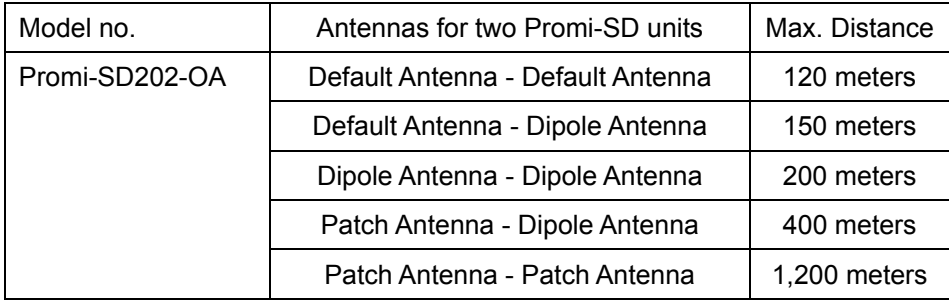

For information on optional Antennas, refer to Chapter 5 Optional Antennas.

# *4.* **Troubleshooting**

#### **4.1 Enabling/Disabling of Response Signals -OK, CONNECT, DISCONNECT & ERROR**

Promi-SD™ will respond to users on the current status, success & failure of connections, and error mode. Both PromiWIN™ and Terminal Programs will receive related response signals from Promi-SD™.

In some cases, various equipment may regard these four response signals incorrectly and react inappropriately. To avoid these possible errors, users may disable the response signals via PromiWIN™ or AT commands at Terminal.

1) By Promi-WIN™, check OFF at Signal pane at Device Setting panel to disable 4 response signals from Promi-SD™.

![](_page_27_Picture_56.jpeg)

2) By AT commands at your Terminal program.

ATS10=1 : Enabling/ON 4 signals ATS10=0 : Disabling/OFF 4 signals ATS10? : To see current status

#### **4.2 Hardware Reset**

For Hardware reset, press the button on the right side of the Promi-SD™ unit with a narrow tool such as a ball-point pen.

![](_page_28_Picture_3.jpeg)

# *5.* **Optional Antennas**

#### (1) Dipole Antenna

![](_page_29_Picture_2.jpeg)

(2) Patch Antenna (w/ RF extension cable & wall-attachable nails)

![](_page_29_Picture_4.jpeg)

![](_page_30_Picture_52.jpeg)

#### \*Distance Data between Promi-SD™s when Optional Antennas are used:

![](_page_30_Picture_53.jpeg)

# *6.* **For Multi-Serial Connections**

#### **6.1 Promi-MSP™**

For multiple serial connections, we recommend Promi-MSP™. Promi-MSP™ has 7 default Bluetooth connections and can be expanded to up to 21 connections. More information on Promi-MSP™ can be found in its User Manual at www.initium.co.kr

![](_page_31_Picture_3.jpeg)

<Fig. 7.1.1 Promi-MSP™>

## *7.* **Legal Notice**

#### **About this Document**

This document provides introductory instructions on how to set up and manage Promi-SD™ within your networking environment. Should you require more information, please refer to AVE

#### **Trademark Acknowledgements**

The Bluetooth trademarks are owned by their proprietor and used by Initium Co., Ltd. under license. Promi™ is a registered trademark of INITIUM.

#### **Copyright Information**

The unauthorized copying of materials that are covered by copyright and other international proprietary or intellectual property rights is prohibited in most countries. Initium Co., Ltd. recommends that the users of this equipment seek the necessary authorizations for copying material. The instructions for use in the manual shall not be considered as an inducement to make illicit duplications of material. Any duplication will be made at user's own risk.

#### **Maintenance and Support**

Every care has been taken in the preparation of this manual; if you detect any inaccuracies or omissions, please inform us by contacting Intium's technical support. Initium Co., Ltd. cannot be held responsible for any technical or typographical errors and reserves the right to make changes to the product and manuals without any prior notice.

#### **Limited Warranty**

Promi-SD™

Initium Co., Ltd. warrants the original owner that the products delivered will be free from defects in material and workmanship for 90 days following the date of purchase. This warranty dose not cover any damage attributable to erroneous installation of the product.

INITIUM'S TOTAL LIABILITY IS LIMITED TO THE PRICE/LICENSE FEE ACTUALLY PAID BY PURCHASER TO INITIUM FOR THE PRODUCT WITH RESPECT TO WHICH LOSSES OR DAMAGES ARE CLAIMED.

IN NO EVENT SHALL INITIUM OR ITS LICENSOR AND SUPPLIERS BE LIABLE FOR ANY INDIRECT, INCIDENTAL OR CONSEQUENTIAL LOSSES OR DAMAGES OF ANY NATURE WHATSOEVER, INCLUDING, BUT NOT LIMITED TO, LOSS OF DATA OR DATA BEING RENDERED INACCURATE, LOSSES SUSTAINED BY YOU OR THIRD PARTIES SUCH AS LOSS OF BUSINESS, LOSS OF PROFITS, BUSINESS INTERRUPTION OR PERSONAL INJURY, EVEN IF INITIUM OR ITS LICENSORS OR SUPPLIERS HAS BEEN ADVISED OF THE POSSIBILITY OF SUCH DAMAGES.

This warranty does not cover replacement of products damaged by abuse, accident, misuse, neglect, alteration, repair, disaster, improper installation or improper testing.

## *9***. Contact Information**

This manual is available in a printable PDF version on-line and on the CD enclosed in the Promi-SD<sup>™</sup> product package.

For additional support related to Promi-SD™ and this document, contact INITIUM via:

#### **Manufacturer:**

**INITIUM Co., Ltd.**  #716, Kumgang-Hitech Valley, 133 Sangdaewon, Jungwon, Sungnam, Kyunggi, 462-120, Korea Tel.: +82-31-777-5703 Fax: +82-31-777-5704 **www.initium.co.kr Email: info@initium.co.kr**

#### **Sales:**

**AVE Added Value Electronics, BV** Vissersdijk Beneden 17 3319 GW DORDRECHT The Netherlands

Mr. Johan B. Bickel Sales Manager **Tel.** +31 (0)78 - 6215900 **Fax** +31 (0)78 - 6215815 **johan@ave-nl.com**

### **Appendix A: Power Adaptor Specification**

**Manufacturer: Anam Instruments Inc. Emerald B/D 7F, 1042, Hogea-dong, Dongan-gu, Anyang, Korea Tel.: +82-31-347-6140 Fax: +82-31-347-7019 www.anamic.co.kr**

#### **Manufacturer's Model Name: AP1015**

- 1. STANDARD FEATURES
	- 1.1. 10WATT AC/DC SWITCHING MODE ADAPTOR
	- 1.2. WALL MOUNT DESIGN
	- 1.3. 100~240Vac UNIVERSAL VOLTAGE INPUT
	- 1.4. 5V 2A REGULATED OUTPUT
	- 1.5. SHORT CIRCUIT PROTECTION
	- 1.6. DESIGN TO MEET CLASS B LIMIT OF EN55022 AND FCC PART 15
	- 1.7. VACUUM IMPREGNATED TRANSFORMER
	- 1.8. 100% BURN-IN PROCESS
- 2. ELECTRICAL CHARACTERISTCS
	- 2.1 INPUT CHARACTERISTICS
		- 2.1.1. AC INPUT VOLTAGE
			- 2.1.1.1. Nominal input voltage : 110 / 220 Vac
			- 2.1.1.2. Rated input voltage range : 100 to 240 Vac
			- 2.1.1.3. Operating input voltage range : 90 to 264 Vac
		- 2.1.2. AC INPUT FREQUENCY
			- 2.1.2.1. Nominal input frequency : 50 / 60 Hz
			- 2.1.2.2. Rated input frequency : 47 63 Hz
		- 2.1.3. AC INPUT CURRENT : MAX 0.3 A (RMS) at 90 Vac
	- 2.2 OUTPUT CHARACTERISTICS
		- 2.2.1. DC OUTPUT

![](_page_36_Picture_134.jpeg)

2.2.1.1. Specified output regulation limit includes line regulation and load regulation.

2.2.1.2. Continuous output shall not exceed 10 W.

2.2.1.3. Ripple and noise is measured at the end of output connector with 20MHz oscilloscope bandwidth.

2.2.1.4. A 22uF Electrolytic capacitor and a 0.22uF Ceramic capacitor should be connected in parallel with output load..

- 2.2.2. EFFICINCY : Minimum 70 % at 2A load condition.
- 2.2.3. SHORT CIRCUIT PROTECTION : CYCLING
- 2.2.4. NO LOAD OPERATION : NO DAMAGE
- 2.2.5. DI-ELECTRIC WITHSTANDING VOLTAGE
	- 2.2.5.1. Primary to Secondary : 3 KV, 1 Second
	- 2.2.5.2. Cut-Off Current : 10mA
- 2.2.6. EMI
	- 2.2.6.1. Shall be designed to meet CLASS B Limit of FCC part 15.
	- 2.2.6.2. Shall be designed to meet EN 55022
- 2.2.7. SAFETY
	- 2.2.7.1. UL & cUL : UL1950
	- 2.2.7.2. TUV CE : EN60950
	- 2.2.7.3. ek-mark : K60950
	- 2.2.7.4. CB / QAS / CCIB / PSE
- 2.3. GENERAL CHARACTERISTICS

2.3.1. OPERATING TEMPERATURE RANGE : 0'C to 35'C at 100% Load condition.

- 0'C to 40'C at 90% Load condition.
- 2.3.2. OPERATING HUMIDITY : 15 to 80% RELATIVE HUMIDITY
- 2.3.3. STORAGE TEMPERATURE : -20'C to 85'C
- 2.3.4. STORAGE HUMIDITY : 90 % RELATIVE
- 2.3.5. BURN-IN PROCESS
	- 2.3.5.1. All unit shall be subjected to burn-in process of mass production.
	- 2.3.5.2. TEMPERATURE : 30 +/-5'C
	- 2.3.5.3. LOAD CONDITION : 2 A

2.3.5.4. INPUT VOLTAGE : 110 / 220 Vac

3. MECHANICAL CHARACTERISTICS

3.1. DIMENSIONAL SIZE

LENGTH : 66 mm

WIDTH : 48.5 mm

HIGHT : 35 mm

3.2. OUTPUT CABLE CABLE LENGTH : 1850 +/- 50

### **Appendix B: AT command sets**

The following AT command sets are supported by Promi™-SD. Here <cr> represents carriage return of ASCII Code (0x0D) and <lf> represents line feed of ASCII Code (0x0A).

#### AT<cr>

![](_page_38_Picture_126.jpeg)

#### **AT&F<cr>**

![](_page_38_Picture_127.jpeg)

halt the current ongoing operation by using this command.

#### **AT+BTINQ?<cr>**

![](_page_38_Picture_128.jpeg)

seconds). The maximum number of INQUIRY result is 10.

#### **ATD BD\_ADDR <cr>**

![](_page_39_Picture_132.jpeg)

#### ATD<cr>

![](_page_39_Picture_133.jpeg)

PAGE SCAN mode or is already connected to other Bluetooth device.

#### **AT+BTSCAN <cr>**

*Function :* Make your SD do INQUIRY SCAN and PAGE SCAN alternately.

- Response : <cr><lf>OK<cr><lf> <cr><lf>CONNECT<cr><lf>
- *Description :* You can force your SD to do INQUIRY SCAN or PAGE SCAN alternately with this AT command. Your SD does INQUIRY SCAN and PAGE SCAN until it has a connection from other Bluetooth device. Once connected, your SD returns 'CONNECT' message. You can use 'AT+BTCANCEL' to cancel this operation. This AT command has the same effect of 'AT+BTSCAN,3,0'.

#### **AT+BTSCAN, n, to<cr>**

Function : You can force your SD to do INQUIRY SCAN or PAGE SCAN.

Response : <cr><lf>OK<cr><lf> <cr><lf>CONNECT<cr><lf> or

<cr><lf>OK<cr><lf>

<cr><lf>ERROR<cr><lf>

*Description :* To make SD to be *Discoverable* and *Connectable* from other Bluetooth devices, you should set its INQUIRY SCAN and PAGE SCAN. To make your SD do INQUIRY SCAN only, you should set n as 1. To make your SD do PAGE SCAN only, you should set n as 2. When n is set to 3, your SD does INQUIRY SCAN and PAGE SCAN alternately. Here, 'to' indicates the time out interval of INQUIRY SCAN and PAGE SCAN operations. If you set 'to' to '0', your SD does INQUIRY SCAN and PAGE SCAN until it has a connection from other Bluetooth device. Your SD returns 'CONNECT' message when it is connected from other Bluetooth device within the given time out intervals. Otherwise, it returns 'ERROR' message.

#### **AT+BTSCAN, BD\_ADDR, to<cr>**

*Function :* Wait Bluetooth connection from a device with given BD\_ADDR.

*Response :* <cr><lf>OK<cr><lf>

<cr><lf>CONNECT<cr><lf>

or

<cr><lf>OK<cr><lf>

<cr><lf>ERROR<cr><lf>

*Description :* Once you enter this AT command, your SD does PAGE SCAN. However, it waits a connection from a Bluetooth device with the given BD\_ADDR. This process lasts during 'to' time interval. Especially when 'to' has value of '0', your SD waits connection infinitely.

#### **AT+BTCANCEL<cr>**

*Function :* Cancel currently ongoing operation of your SD.

*Response :* <cr><lf>OK <cr><lf>

*Description :* This AT command works only when your SD is busy in doing 'AT+BTSCAN', 'ATD' or 'AT+BTINQ?'. Once canceled successfully, your SD will become

#### STANBY STATUS'.

**+++** 

![](_page_41_Picture_136.jpeg)

Response : <cr><lf>OK <cr><lf>.

*Description :* If you input '+++' string to your SD in ONLINE STATUS, your SD goes into STANBY STATUS. Once SD enters into STANDBY STATUS, you can use any AT command sets supported by Promi™-SD.

#### **ATO<cr>**

![](_page_41_Picture_137.jpeg)

#### ATH<cr>

![](_page_41_Picture_138.jpeg)

#### **AT+BTSEC, Authentication, Encryption <cr>**

*Function :* Set Bluetooth authentication or encryption features selectively.

*Response :* <cr><lf>OK<cr><lf>.

*Description :* By using this AT command, you can set authentication or encryption feature of your SD during Bluetooth connection process. Once you set authentication or encryption features, your SD stores its status. To release authentication or encryption features you set, you should use this AT commands or do softreset. To enable authentication or encryption, set authentication or encryption parameter as 1. Otherwise set either of them as 0.

#### **AT+BTLAST?<cr>**

![](_page_42_Picture_161.jpeg)

<cr><lf>OK< cr><lf>

*Description :* You can use this AT command if you need to refer the BD\_ADDR of most recently connected Bluetooth device.

#### **AT+BTMODE, n<cr>**

*Function :* Set the operating mode of your SD.

- *Response :* <cr><lf>OK<cr><lf>
- *Description :* Your SD has 4 different operating mode. According to the current operating mode you set, your SD behavior differently.
	- n=0 : This means your SD is in MODE 0. MODE 0 is the default configuration.
	- $\bullet$  n=1 : In MODE 1, your SD will try to make connection to most recently connected Bluetooth device.
	- n=2 : In MODE 2, your SD will wait connection from most recently connected Bluetooth device.
	- n=3 : IN MODE 3, your SD does INQUIRY SCAN and PAGE SCAN alternately.

#### **AT+BTNAME="FriendlyName"<cr>**

*Function :* Assign user friendly device name to your SD.

- Response : <cr><lf>OK<cr><lf>
- *Description :* You can assign your SD user friendly name by using this AT command. With the assigned name, you can distinguish your SD easily from other Bluetooth devices. Up to 32 characters are permitted as user friendly name.

#### **AT+BTKEY="nnnn"<cr>**

- *Function :* Change the passkey.
- *Response :* <cr><lf>OK<cr><lf>
- *Description :* When the authentication is enabled in your SD, you should assign passkey. Two Bluetooth devices which are to be connected should have the same passkey. The default passkey of your SD is '1234'. You can assign maximum 16 alphanumeric characters as a passkey.

#### **AT+BTINFO?<cr>**

*Function :* Return the internal status of your SD.

Response : <cr><lf>BD\_ADDR,Name,Mode,Status,Auth,Encryp<cr><lf> <cr><lf>OK<cr><lf>

*Description :* When you enter this AT commands at a host terminal, your SD returns its device information and status to a host. It encompasses BD\_ADDR, user friendly name, operating mode, operating status and authentication/encryption status. Especially when the operating status is PENDING, it means your SD is busy in processing 'AT+BTINQ?', 'ATD' or 'AT\_BTSCAN'. When Authentication or Encryption feature is activated, the corresponding parameter has value of '1'.

#### **AT+BTLPM,n<cr>**

*Function :* Set Bluetooth Low power consumption mode.

- *Response :* <cr><lf>OK<cr><lf>
- *Description :* To minimize power consumption, your SD supports Bluetooth PARK mode. When you set n as 1, your SD uses PARK mode. Using PARK mode might cause extra data transmission delay in some cases.

#### **AT+BTSD?<cr>**

![](_page_43_Picture_142.jpeg)

#### **AT+BTCSD<cr>**

*Function :* Delete the info of all the paired devices stored in your SD.

*Response :* <cr><lf>OK<cr><lf>

*Description :* This AT command just deletes the info of paired devices stored on SD's Flash memory. To delete the same info resides on SD's RAM, you have to do software reset or hardware reset.

#### **AT+BTFP,n<cr>**

*Function :* Force your SD to generate passkey automatically.

*Response :* <cr><lf>OK<cr><lf>

*Description :* Once paired, your SD uses the stored link key. By using this AT command, you can make Bluetooth connection with a new link key. When n is set to 1, your SD newly generates a link key during connection process.

#### **AT+UARTCONFIG, baudrate, parity, stopbit,handshaking<cr>**

**Function :** Configure the serial port of your SD.

Response : <cr><lf>OK<cr><lf>

- *Description :* By using this AT command, you can reconfigure the serial port of your SD. You can set baudrate, parity, stopbit . To make this command result active, you should do soft-reset or turn off/on your SD. The following values are permitted for each parameter.
	- $\bullet$  Baudrate = 1200, 2400, 9600, 19200, 38400, 57600 or 115200. 230400 (only for Promi-SD102/202/ESD)
	- Parity = N (No parity), E (Even parity) or O (Odd parity).
	- $\bullet$  Stopbit = 1 or 2.
	- $\bullet$  Handshaking = 1 or 0
		- (If '1', hardware handshaking will be used. If '0', handshaking function of Promi-SD will be turned off)

#### **Full AT commands set**

![](_page_45_Picture_165.jpeg)

![](_page_46_Picture_179.jpeg)

![](_page_47_Picture_169.jpeg)

![](_page_48_Picture_126.jpeg)

![](_page_48_Picture_127.jpeg)

![](_page_49_Picture_98.jpeg)